# QMX-32 Capella Data Sheet and User Manual

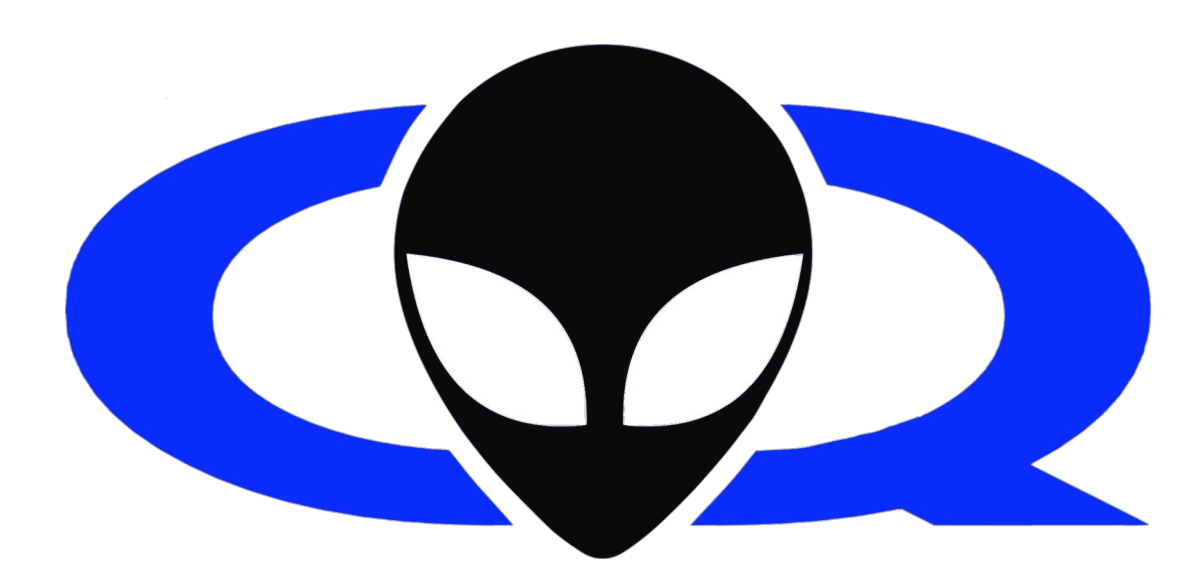

Quorb Inc. A Laboratory everywhere.

1 [Back to TOC](#page-1-0)

## <span id="page-1-0"></span>**Table of Contents**

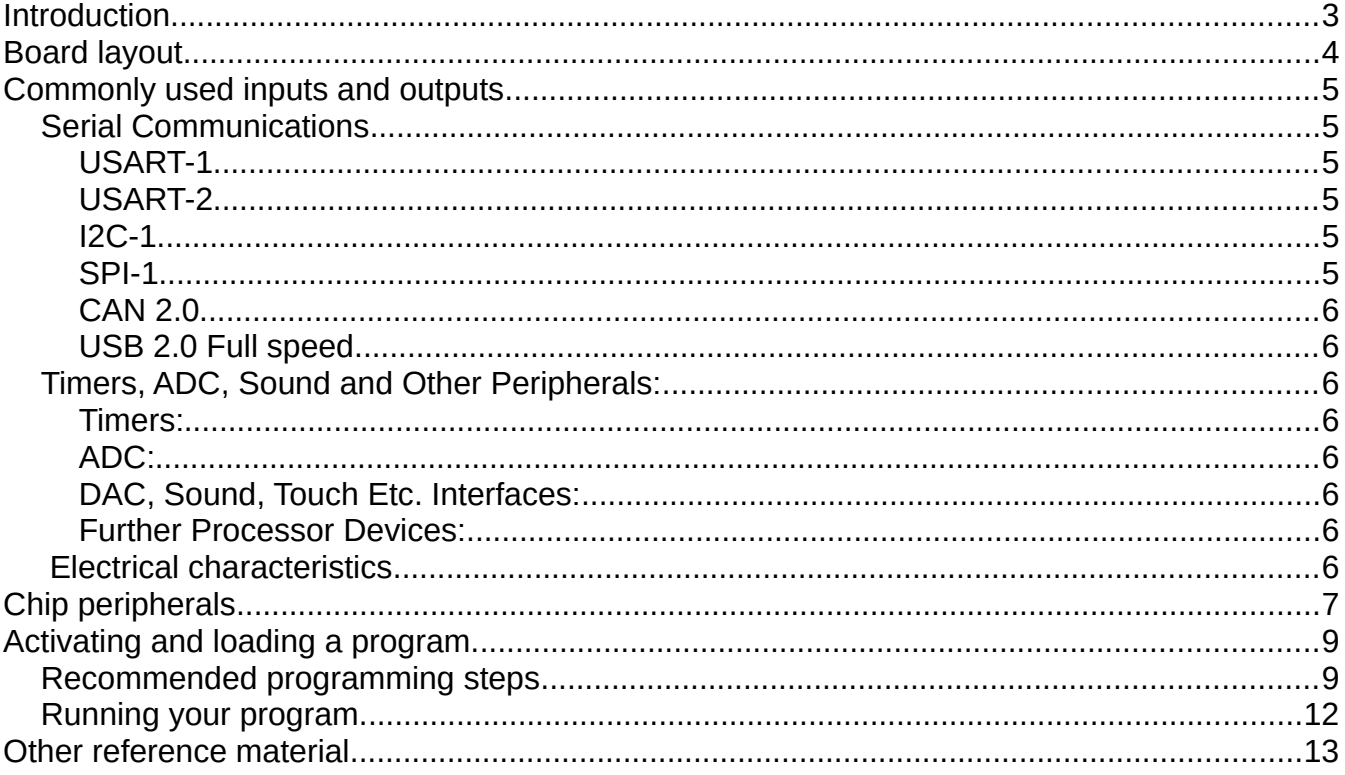

# <span id="page-2-0"></span>**Introduction**

The QMX-32 is a 32 pin experimentation board which makes use of the STM32L432 microcontroller. The board has a built in EEPROM and 8Mhz oscillator. The pins on the board stick out over both the top and bottom of the board in order to allow for breadboard compatibility as well as easy testing and interfacing on both surfaces. The chip itself contains the following.

- An analog to digital converter (ADC) and a digital to analog converter (DAC)
- A controller area network (CAN 2.0)
- Two comparators (COMP)
- A programmable Operational amplifier (OPAMP)
- Two I Squared C channels (I2C)
- A Quad SPI Memory interface (QUADSPI)
- A serial audio interface (SAI)
- Two Serial Peripheral interfaces (SPI)
- A single wire protocol master interface (SWPMI)
- Four timers (TIM) and two low power timers (LPTIM)
- A touch sensor controller (TSC)
- Three universal synchronous/asynchronous receiver transmitter (USART) and a low power universal asynchronous receiver transmitter (LPUART)
- A Universal Serial Bus (USB)
- Two Wake up pins (WKUP)

# <span id="page-3-0"></span>**Board layout**

FIG 1

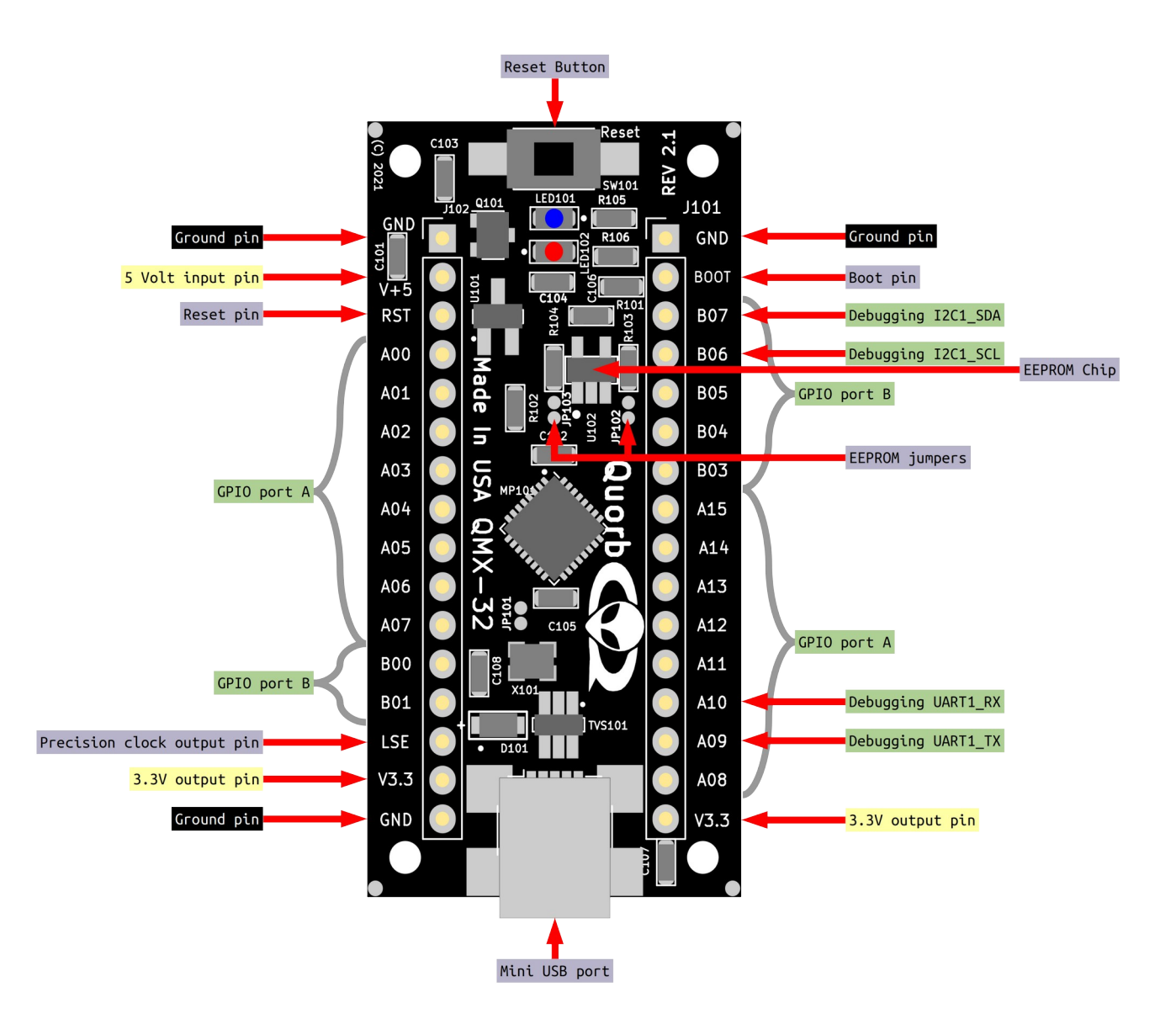

# <span id="page-4-5"></span>**Commonly used inputs and outputs**

There is a vast array of peripherals packed into the chip on the QMX-32 module, but some are used more often than others. Here are the most commonly used ones on this module.

## <span id="page-4-4"></span>**Serial Communications**

This section only deals with the basic communications to get the user up and running. In that light, there are several serial communications ports available on the QMX-32 module. The most commonly used ports are listed in this section. Additional serial communications peripherals can be understood by referring to the STM32L432 Reference Manual.

#### <span id="page-4-3"></span>**USART-1**

USART-1 Is a programmable Universal Synchronous / Asynchronous communications peripheral built into the QMX-32 Micro-Controller module. This peripheral uses module pins: A09 for TX Data and A10 for RX Data (See Fig: 2.1) for the location of these module pins. This is a full functioning serial interface using the TTL level serial protocol. If the user wishes to use a standard RS232 interface with this peripheral, then the user should obtain a TTL to RS232 serial port adapter available on line from many vendors including Quorb Inc.

#### <span id="page-4-2"></span>**USART-2**

USART-2 Is another programmable Universal Synchronous / Asynchronous communications peripheral built into the QMX-32 Micro-Controller module. This peripheral uses module pins: A02 for TX Data and A03 for RX Data (See Fig: 2.1) for the location of these module pins.

#### <span id="page-4-1"></span>**I2C-1**

I2C-1 Is a serial peripheral controller that allows communications with I2C compatible devices at speeds of up to 1 Mbit/Second. It should be mentioned here that the QMX-32 module has an on-board 64K bit I2C EEPROM memory which is normally connected. This device may be disconnected from the I2C bus by cutting the jumpers JP102 and JP103 on the PCB. This will isolate the EEPROM from the module pins. The I2C-1 (SDA) port pin is attached to the B06 module pin and the I2C-1 (SCL) port pin is connected to the B07 module pin the module. (See Fig: 2.0) for the location of these module pins. There are 2.49K ohm pull-up resistors connected to the I2C-1 bus. This gives sufficient current to meet the 1 Mbit speed requirement for up to 5 external I2C devices.

#### <span id="page-4-0"></span>**SPI-1**

SPI-1 Is a multi pin serial communications peripheral. This allows access to cameras, SD Memory Cards, and many single

#### <span id="page-5-7"></span>**CAN 2.0**

The Micro-controller for the QMX-32 contains a Controller Area Network Serial Port. This communications protocol allows for error resistant serial communications similar to I2C in behavior but far more robust in operation.

#### <span id="page-5-6"></span>**USB 2.0 Full speed**

An on-board USB port for USB communications as well as power and DFU programming.

## <span id="page-5-5"></span>**Timers, ADC, Sound and Other Peripherals:**

#### <span id="page-5-4"></span>**Timers:**

There are many on chip timers available within the QMX-32 Module. Because of the complexity in using the resident timers, it is suggested that the user become thoroughly familiar with ARM Timer operation. Full pin-outs for timers can be referenced in fig 2.1, and operations of the timers can be found in the reference manual

#### <span id="page-5-3"></span>**ADC:**

This is an internal very high performance peripheral that can be accessed via most Port(A) and Port (B) pins.

#### <span id="page-5-2"></span>**DAC, Sound, Touch Etc. Interfaces:**

These peripheral controllers are rarely used except for special cases.

#### <span id="page-5-1"></span>**Further Processor Devices:**

Please see the ST Micro-controller Reference Manual [\(RM0394\)](https://www.st.com/resource/en/reference_manual/rm0394-stm32l41xxx42xxx43xxx44xxx45xxx46xxx-advanced-armbased-32bit-mcus-stmicroelectronics.pdf), Data Sheet [\(DS11451\)](https://www.st.com/resource/en/datasheet/stm32l432kc.pdf) and Programming Manual ([PM0214](https://www.st.com/resource/en/programming_manual/pm0214-stm32-cortexm4-mcus-and-mpus-programming-manual-stmicroelectronics.pdf)) for the STM32L432 device. Available from ST [here](https://www.st.com/content/st_com/en/products/microcontrollers-microprocessors/stm32-32-bit-arm-cortex-mcus/stm32-ultra-low-power-mcus/stm32l4-series/stm32l4x2/stm32l432kc.html#documentation)

#### <span id="page-5-0"></span>**Electrical characteristics**

Power input: 5V at 100 mA

All IO are 5V tolerant, and trigger at 3.3V levels.

Further electrical information can be found in the [STM32L432 datasheet.](https://www.st.com/resource/en/datasheet/stm32l432kc.pdf)

# <span id="page-6-0"></span>**Chip peripherals**

FIG 2.0

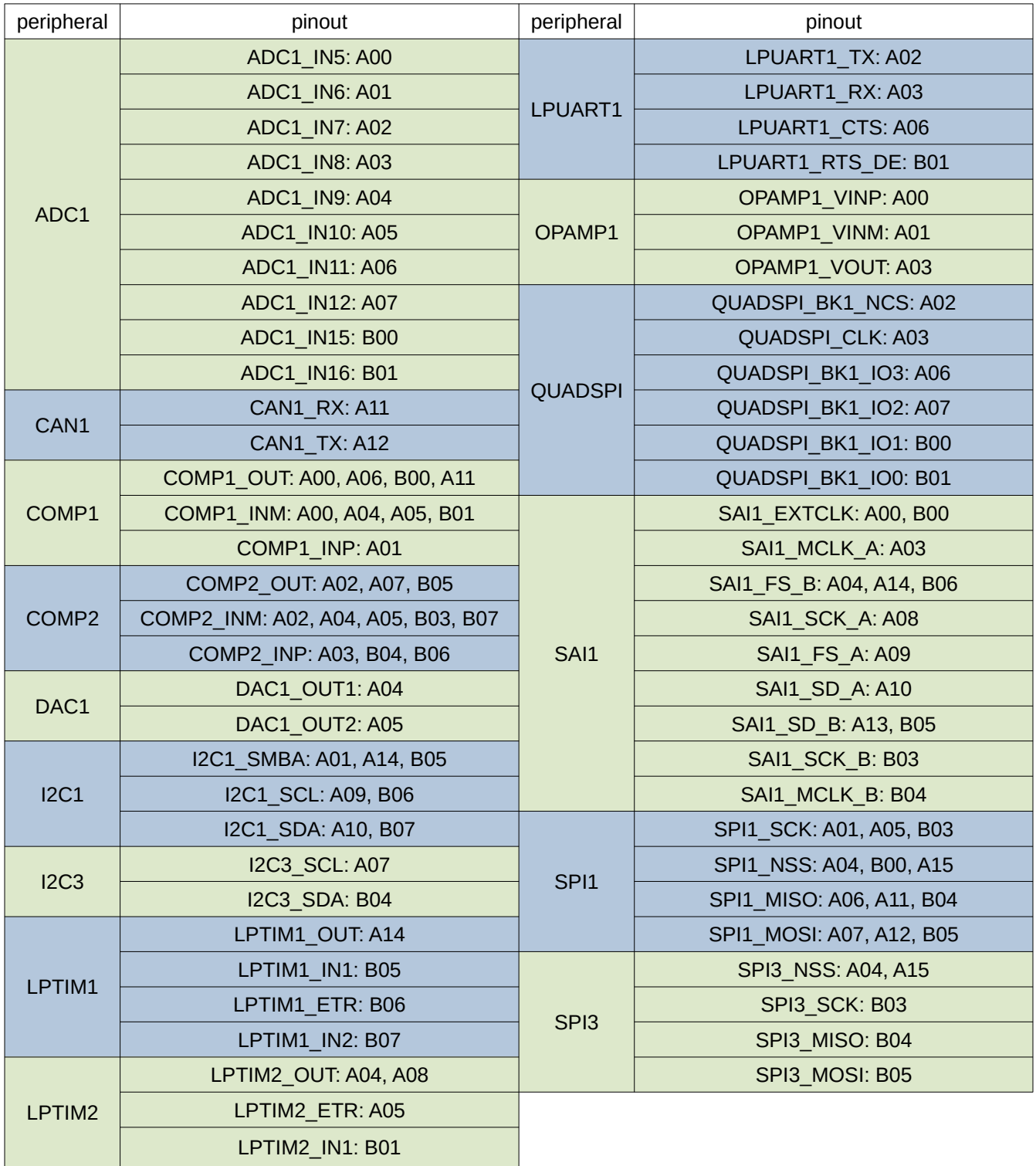

# **Chip peripherals continued**

#### FIG 2.1

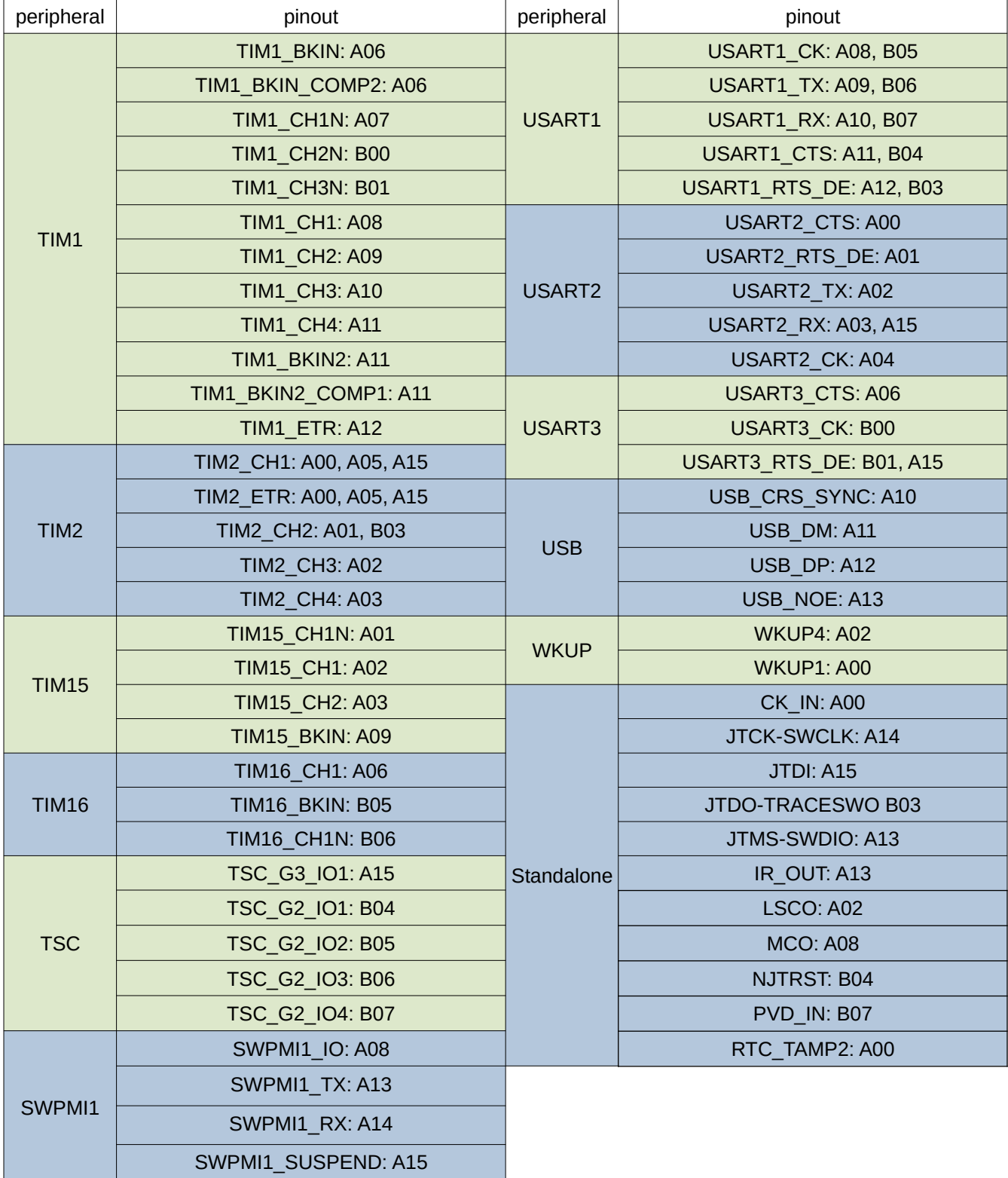

# <span id="page-8-1"></span>**Activating and loading a program.**

• As soon as you open your QMX-32 plug it into a USB port on your computer and hit the reset button. You should see the red LED on the board turn on and off in a series of short and long intervals. This shows that your board is in good working order and that you are ready to start your projects. The below instructions assume that you have compiled your program into either a .hex or .elf file.

### <span id="page-8-0"></span>**Recommended programming steps**

- Notes:
	- No default selections or configurations need to be changed in the programmer application.
	- The programming method we will be using in these instructions is STM32 Cube programmer through the built in USB plug. Please consult your manual if you use a different programming method.
	- 1. Remove the SEL jumper that shorts together the Boot and Ground pin.

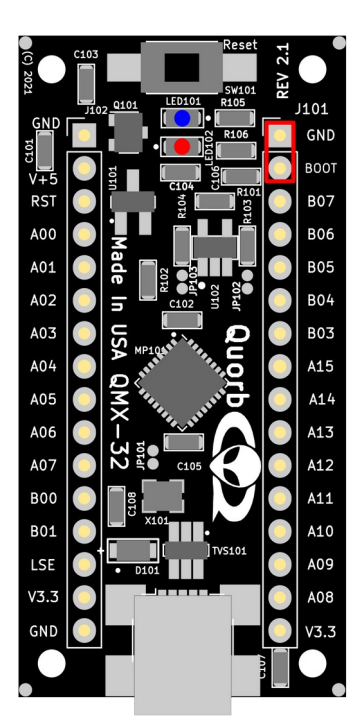

2. Press the reset button. If the red and blue LED are both on, then the board is now in programming mode. Open the STM32 Cube programmer.

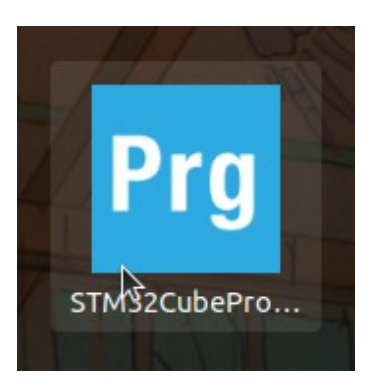

3. On the right side of the programmer window, you will see a blue dropdown menu. Click the drop-down and select USB.

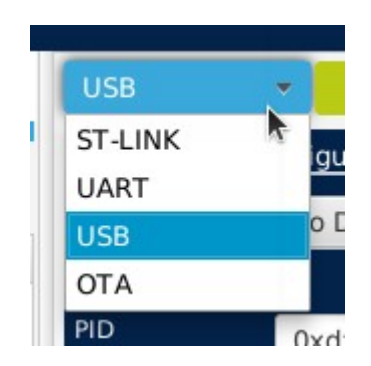

4. Click the refresh button next to the port drop-down, and USB1 should appear in the drop-down menu.

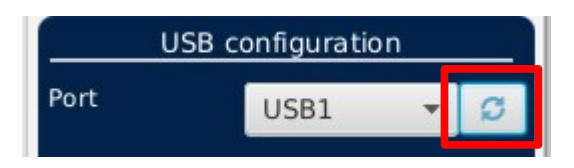

- 1. Note: If the port selector says 'No DFU detected,' then hit the reset button on the module then refresh, and it should appear.
- 5. Click the connect button and now you are ready to load your program.
- 6. Select erasing and programming on the left side of the programmer window.

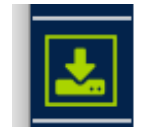

7. Next to the file path drop-down menu, select browse, and your file manager should open up.

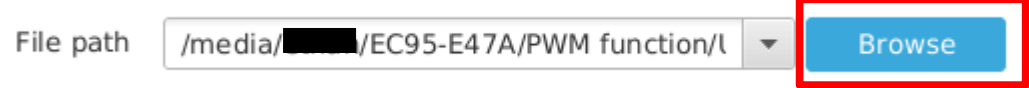

- 8. Navigate to the location where you saved and compiled your project, and select the appropriate .hex or .elf file.
- 9. Click start programming and your program should load straight into the chip.

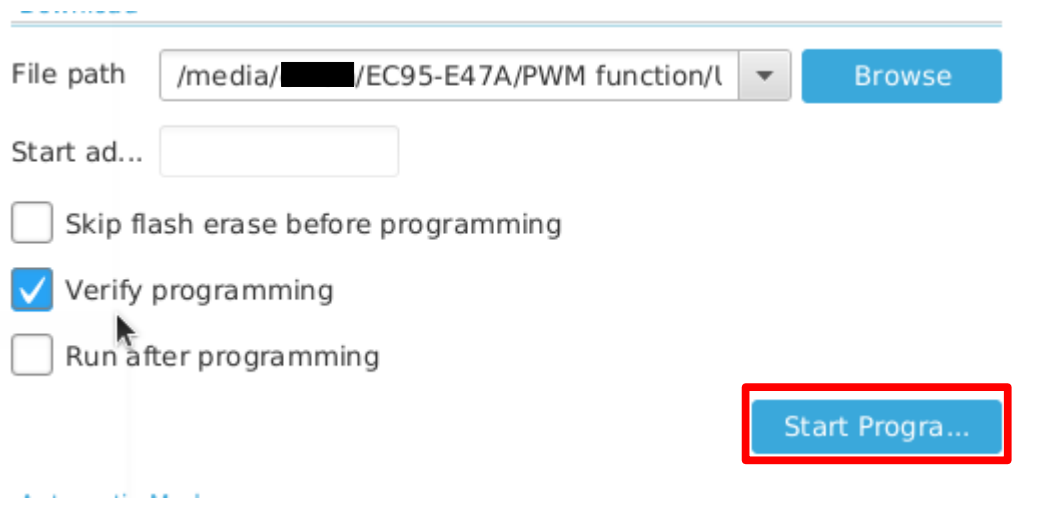

10.If the last line in the log says that your program loaded successfully. At this point, the chip is now programmed, and you are ready to run your program.

## <span id="page-11-0"></span>**Running your program.**

1. Replace the SEL jumper back onto boot and ground.

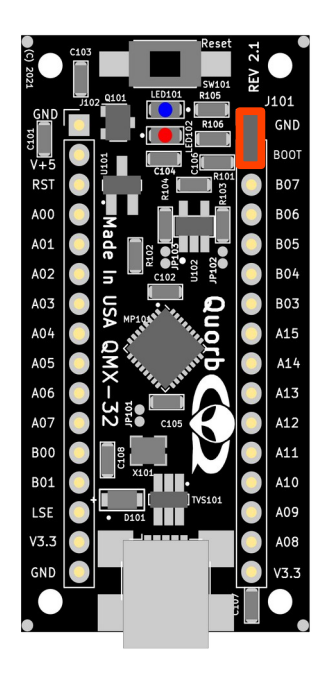

2. Press the reset button.

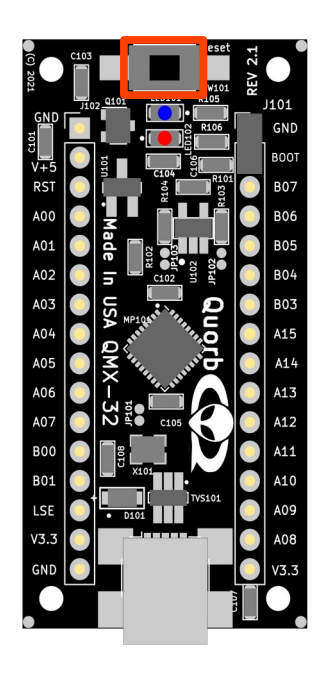

3. Congratulations, your new program should be running.

# <span id="page-12-0"></span>**Other reference material**

- • [STM32L432 datasheet](https://www.st.com/resource/en/datasheet/stm32l432kc.pdf)
- • [STM32L432 reference manual](https://www.st.com/resource/en/reference_manual/rm0394-stm32l41xxx42xxx43xxx44xxx45xxx46xxx-advanced-armbased-32bit-mcus-stmicroelectronics.pdf)
- • [STM32L432 programming manual](https://www.st.com/resource/en/programming_manual/pm0214-stm32-cortexm4-mcus-and-mpus-programming-manual-stmicroelectronics.pdf)
- STM32 Cube programmer user manual